# Completing the online submission form

The online form has been designed around the key elements of the advice request and referral request forms that are currently submitted by fax.

### **Choosing the right form**

After following the link from the hospital webpage you will note that there is a dropdown menu at the top of the form. This is where you can choose whether you wish to complete a referral or an advice request.

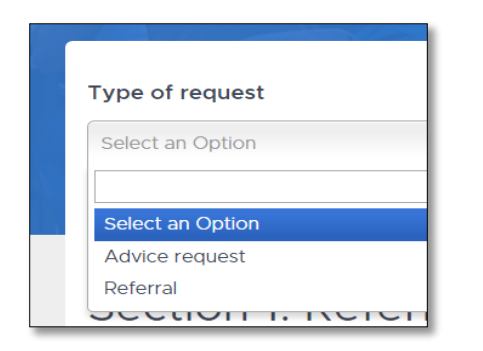

#### **Mandatory areas**

The forms are straight forward enough and aim to capture all of the key information required. There are of course some areas that are mandatory and if not completed, will prevent the form from being submitted. These are clearly marked with an asterisk.

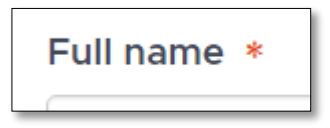

### **Case History**

The case history is obviously important and is also a mandatory field. This field allows up to 750 words and we would ask that you put down a concise summary. This is especially important if we have not seen the patient before.

Submissions with the comments like the example below will unfortunately have to be returned for further details:

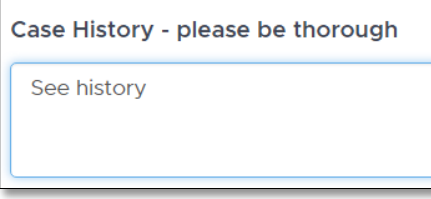

### Examples of more helpful case history submissions are shown below:

Case History - please be thorough

Dyspnoea and coughing. Already treated with Frusemide, Baytril and Noroclay

Case History - please be thorough

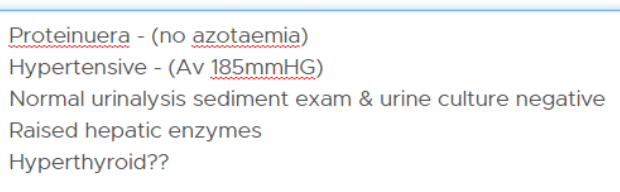

## **File uploads**

The forms do have the ability to upload documents and images. We have divided these into two distinct areas which will help us administer the requests more efficiently. The image below shows how they are laid out on the form.

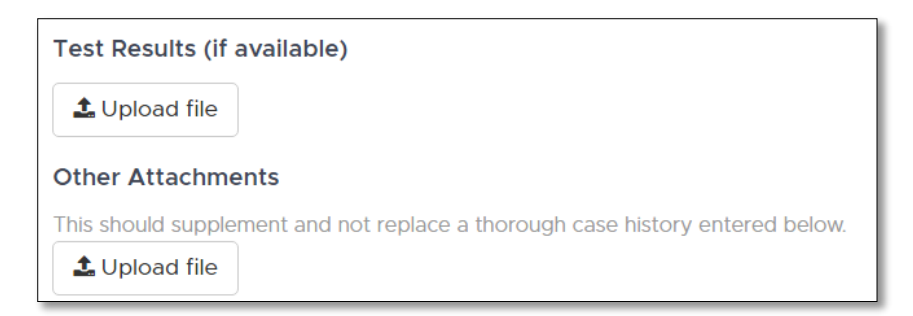

Clicking on either one will take you to a download window where you can either drag and drop the files or browse your computer and choose.

If you do have any difficulty in using the form, please do not hesitate to get in touch.